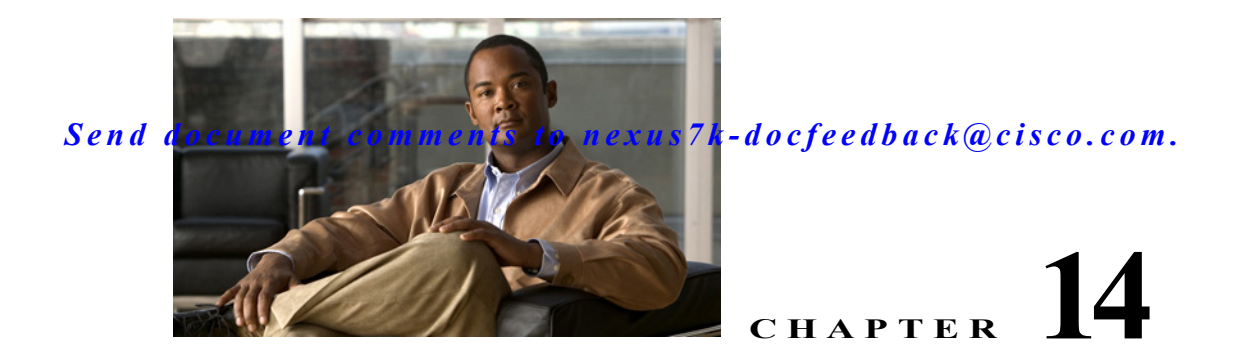

# **Configuring RMON**

This chapter describes how to configure the RMON feature on Cisco NX-OS devices.

This chapter includes the following sections:

- **•** [Information About RMON, page 14-225](#page-0-0)
- **•** [Licensing Requirements for RMON, page 14-227](#page-2-0)
- **•** [Prerequisites for RMON, page 14-227](#page-2-1)
- **•** [Guidelines and Limitations, page 14-227](#page-2-2)
- **•** [Default Settings, page 14-227](#page-2-3)
- **•** [Configuring RMON, page 14-228](#page-3-0)
- **•** [Verifying the RMON Configuration, page 14-231](#page-6-0)
- **•** [Configuration Example for RMON, page 14-231](#page-6-1)
- **•** [Related Topics, page 14-231](#page-6-2)
- **•** [Additional References, page 14-231](#page-6-3)
- **•** [Feature History for RMON, page 14-232](#page-7-0)

## <span id="page-0-0"></span>**Information About RMON**

RMON is a Simple Network Management Protocol (SNMP) Internet Engineering Task Force (IETF) standard monitoring specification that allows various network agents and console systems to exchange network monitoring data. Cisco NX-OS supports RMON alarms, events, and logs to monitor Cisco NX-OS devices.

An RMON alarm monitors a specific management information base (MIB) object for a specified interval, triggers an alarm at a specified threshold value (threshold), and resets the alarm at another threshold value. You can use alarms with RMON events to generate a log entry or an SNMP notification when the RMON alarm triggers.

Beginning with Cisco NX-OS Release 5.1, RMON is enabled by default, but no alarms are configured in Cisco NX-OS. You can configure RMON alarms by using the CLI or an SNMP-compatible network management station.

This section includes the following topics:

- **•** [RMON Alarms, page 14-226](#page-1-0)
- **•** [RMON Events, page 14-226](#page-1-1)

- **•** [High Availability, page 14-226](#page-1-2)
- **•** [Virtualization Support, page 14-227](#page-2-4)

### <span id="page-1-0"></span>**RMON Alarms**

You can set an alarm on any MIB object that resolves into an SNMP INTEGER type. The specified object must be an existing SNMP MIB object in standard dot notation (for example, 1.3.6.1.2.1.2.2.1.14 represents ifInOctets.14).

When you create an alarm, you specify the following parameters:

- **•** MIB object to monitor.
- **•** Sampling interval—The interval that Cisco NX-OS uses to collect a sample value of the MIB object.
- **•** Sample type—Absolute samples take the current snapshot of the MIB object value. Delta samples take two consecutive samples and calculate the difference between them.
- **•** Rising threshold—The value at which Cisco NX-OS triggers a rising alarm or resets a falling alarm.
- **•** Falling threshold—The value at which Cisco NX-OS triggers a falling alarm or resets a rising alarm.
- **•** Events—The action that Cisco NX-OS takes when an alarm (rising or falling) triggers.

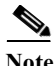

**Note** Use the hcalarms option to set an alarm on a 64-bit integer MIB object.

For example, you can set a delta type rising alarm on an error counter MIB object. If the error counter delta exceeds this value, you can trigger an event that sends an SNMP notification and logs the rising alarm event. This rising alarm will not occur again until the delta sample for the error counter drops below the falling threshold.

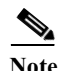

**Note** The falling threshold must be less than the rising threshold.

### <span id="page-1-1"></span>**RMON Events**

You can associate a particular event to each RMON alarm. RMON supports the following event types:

- **•** SNMP notification—Sends an SNMP risingAlarm or fallingAlarm notification when the associated alarm triggers.
- **•** Log—Adds an entry in the RMON log table when the associated alarm triggers.
- **•** Both—Sends an SNMP notification and adds an entry in the RMON log table when the associated alarm triggers.

You can specify a different event for a falling alarm and a rising alarm.

### <span id="page-1-2"></span>**High Availability**

Cisco NX-OS supports stateless restarts for RMON. After a reboot or supervisor switchover, Cisco NX-OS applies the running configuration.

### <span id="page-2-4"></span>**Virtualization Support**

Cisco NX-OS supports one instance of the RMON per virtual device context (VDC). By default, Cisco NX-OS places you in the default VDC. See the *Cisco Nexus 7000 Series NX-OS Virtual Device Context Configuration Guide, Release 5.x.*

RMON is virtual routing and forwarding (VRF) aware. You can configure RMON to use a particular VRF to reach the RMON SMTP server.

## <span id="page-2-0"></span>**Licensing Requirements for RMON**

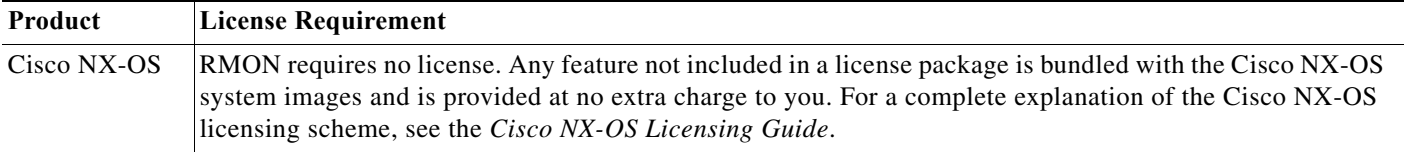

## <span id="page-2-1"></span>**Prerequisites for RMON**

RMON has the following prerequisites:

If you configure VDCs, install the Advanced Services license and enter the desired VDC (see the *Cisco Nexus 7000 Series NX-OS Virtual Device Context Configuration Guide, Release 5.x*)*.*

## <span id="page-2-2"></span>**Guidelines and Limitations**

RMON has the following configuration guidelines and limitations:

- **•** You must configure an SNMP user and a notification receiver to use the SNMP notification event type.
- **•** You can configure an RMON alarm only on a MIB object that resolves to an integer.
- **•** When you configure an RMON alarm, the object identifier must be complete with its index so that it refers to only one object. For example, 1.3.6.1.2.1.2.2.1.14 corresponds to cpmCPUTotal5minRev, and .1 corresponds to index cpmCPUTotalIndex, which creates object identifier 1.3.6.1.2.1.2.2.1.14.1.

## <span id="page-2-5"></span><span id="page-2-3"></span>**Default Settings**

[Table 14-1](#page-2-5) lists the default settings for RMON parameters.

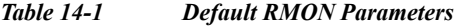

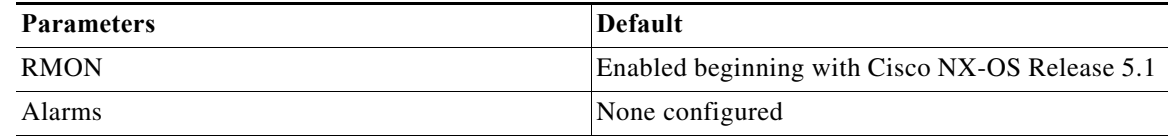

## <span id="page-3-2"></span><span id="page-3-0"></span>**Configuring RMON**

This section includes the following topics:

- **•** [Configuring RMON Alarms, page 14-228](#page-3-1)
- **•** [Configuring RMON Events, page 14-230](#page-5-0)

**Note** Be aware that the Cisco NX-OS commands for this feature may differ from those commands used in Cisco IOS.

### <span id="page-3-1"></span>**Configuring RMON Alarms**

You can configure RMON alarms on any integer-based SNMP MIB object.

You can optionally specify the following parameters:

- **•** The event-number to trigger if the rising or falling threshold exceeds the specified limit.
- **•** The owner of the alarm.

#### **BEFORE YOU BEGIN**

Ensure that you have configured an SNMP user and enabled SNMP notifications (see the ["Configuring](#page-3-2)  [SNMP" section on page 1-8\)](#page-3-2).

Make sure that you are in the correct VDC. To change the VDC, use the **switchto vdc** command.

#### **SUMMARY STEPS**

- **1. config t**
- **2. rmon alarm** *index mib-object sample-interval* {**absolute** | **delta**} **rising-threshold** *value* [*event-index*] f**alling-threshold** *value* [*event-index*] [**owner** *name*]

or

**rmon hcalarm** *index mib-object sample-interval* {**absolute** | **delta**} **rising-threshold-high** *value*  **rising-threshold-low** *value* [*event-index*] **falling-threshold-high** *value* **falling-threshold-low**  *value* [*event-index*] [**owner** *name*] [**storagetype** *type*]

- **3. show rmon** [**alarms** | **hcalarms**]
- **4. copy running-config startup-config**

#### **DETAILED STEPS**

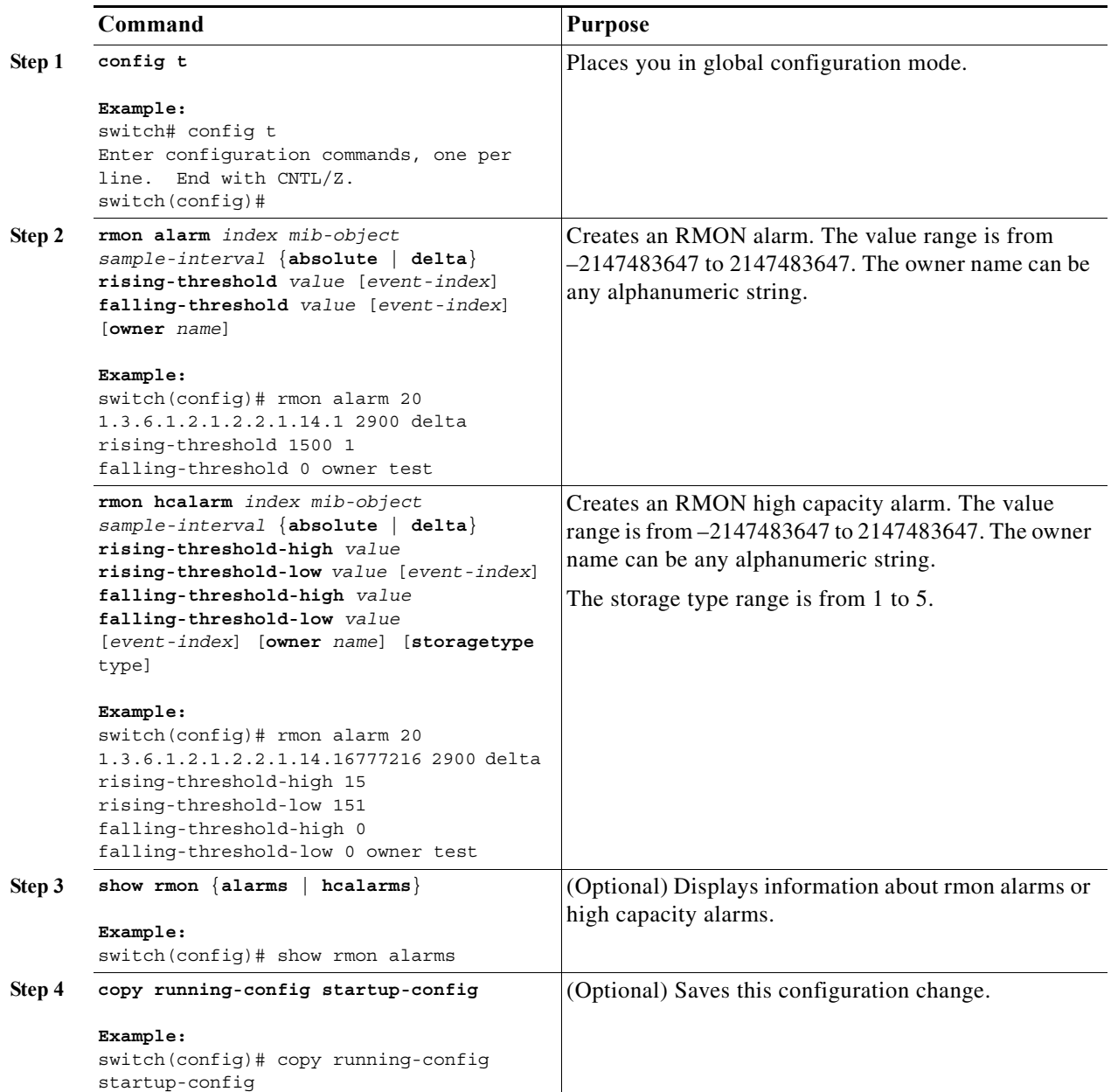

### <span id="page-5-0"></span>**Configuring RMON Events**

You can configure RMON events to associate with RMON alarms. You can reuse the same event with multiple RMON alarms.

#### **BEFORE YOU BEGIN**

Ensure that you have configured an SNMP user and enabled SNMP notifications (see the ["Configuring](#page-3-2)  [SNMP" section on page 1-8\)](#page-3-2).

Make sure that you are in the correct VDC. To change the VDC, use the **switchto vdc** command.

#### **SUMMARY STEPS**

- **1. config t**
- **2. rmon event** *index* [**log**] [**trap** *string*] [**owner** *name*] [**description** *string*]
- **3. show rmon events**
- **4. copy running-config startup-config**

#### **DETAILED STEPS**

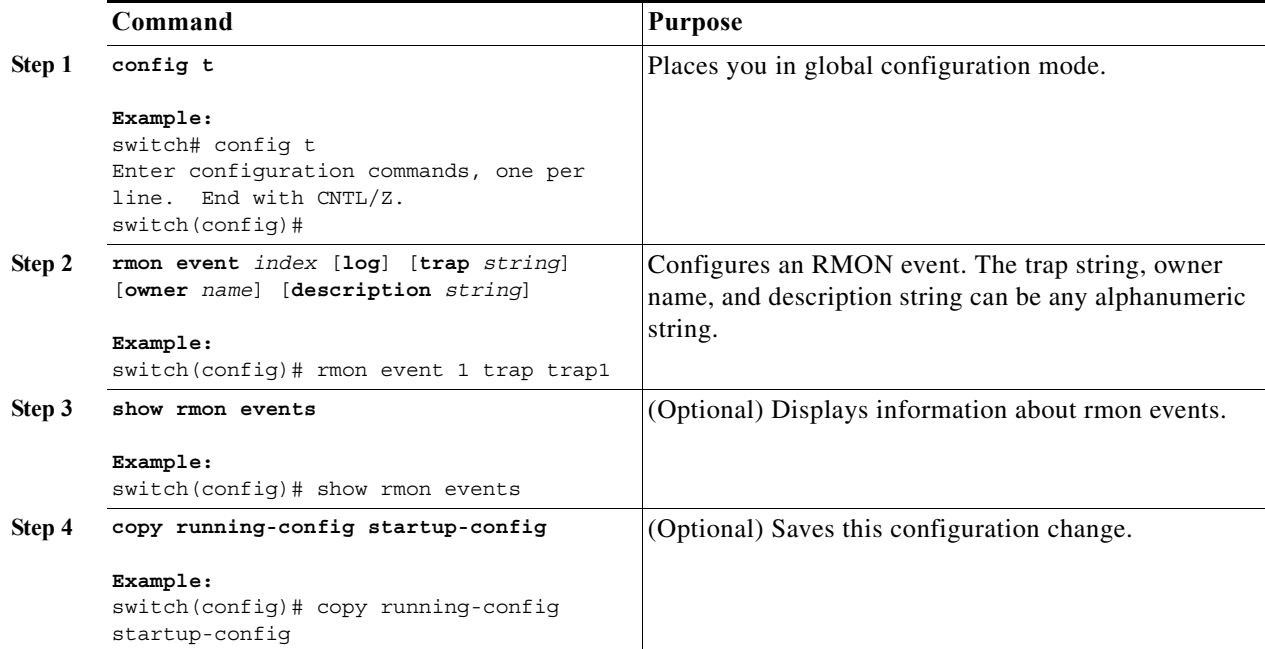

#### *Send document comments to nexus7k-docfeedback@cisco.com.*

## <span id="page-6-0"></span>**Verifying the RMON Configuration**

To display RMON configuration information, perform one of the following tasks:

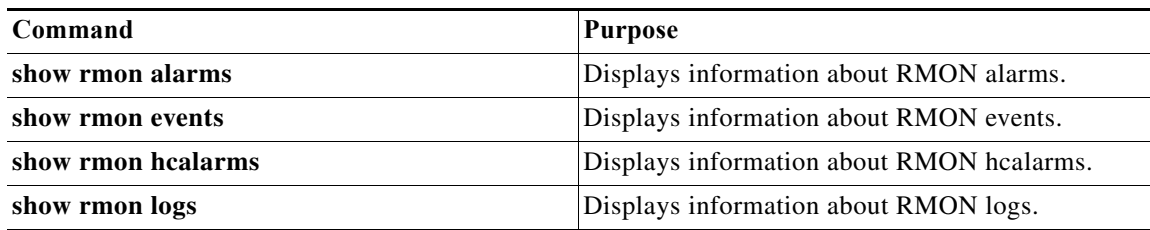

## <span id="page-6-1"></span>**Configuration Example for RMON**

This example shows how to create a delta rising alarm on ifInOctets.14 and associates a notification event with this alarm:

```
config t
  rmon alarm 20 1.3.6.1.2.1.2.2.1.14.1 2900 delta rising-threshold 1500 1 
falling-threshold 0 owner test
  rmon event 1 trap trap1
```
## <span id="page-6-2"></span>**Related Topics**

See the following related topics:

**•** Configuring SNMP, page 1-1

## <span id="page-6-3"></span>**Additional References**

For additional information related to implementing RMON, see the following sections:

- **•** [Related Documents, page 14-231](#page-6-4)
- **•** [Standards, page 14-232](#page-7-1)
- **•** [MIBs, page 14-232](#page-7-2)

### <span id="page-6-4"></span>**Related Documents**

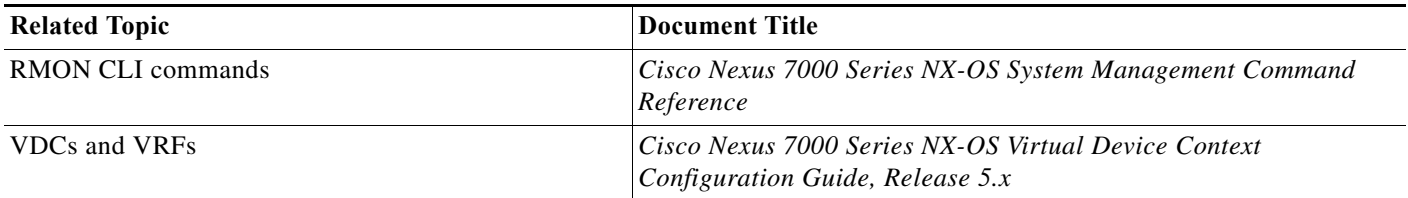

### <span id="page-7-1"></span>**Standards**

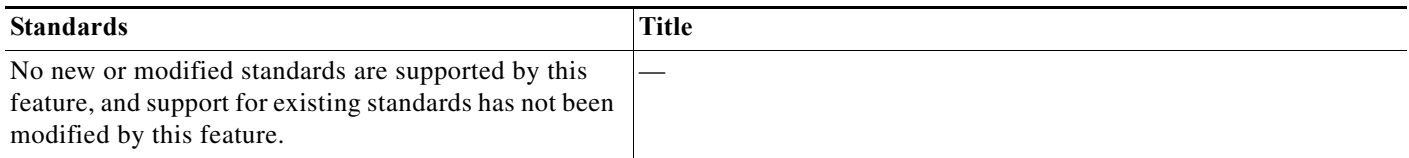

### <span id="page-7-2"></span>**MIBs**

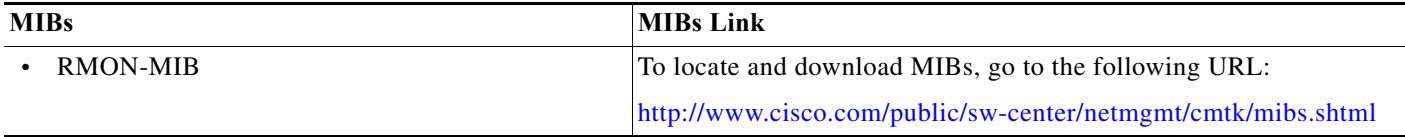

# <span id="page-7-0"></span>**Feature History for RMON**

[Table 14-2](#page-7-3) lists the release history for this feature.

<span id="page-7-3"></span>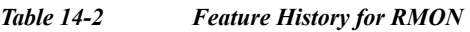

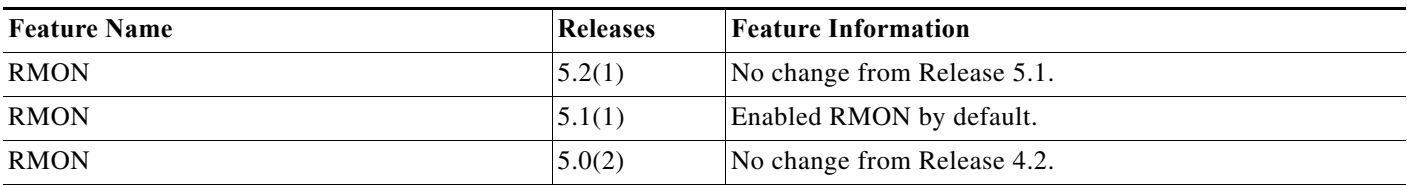